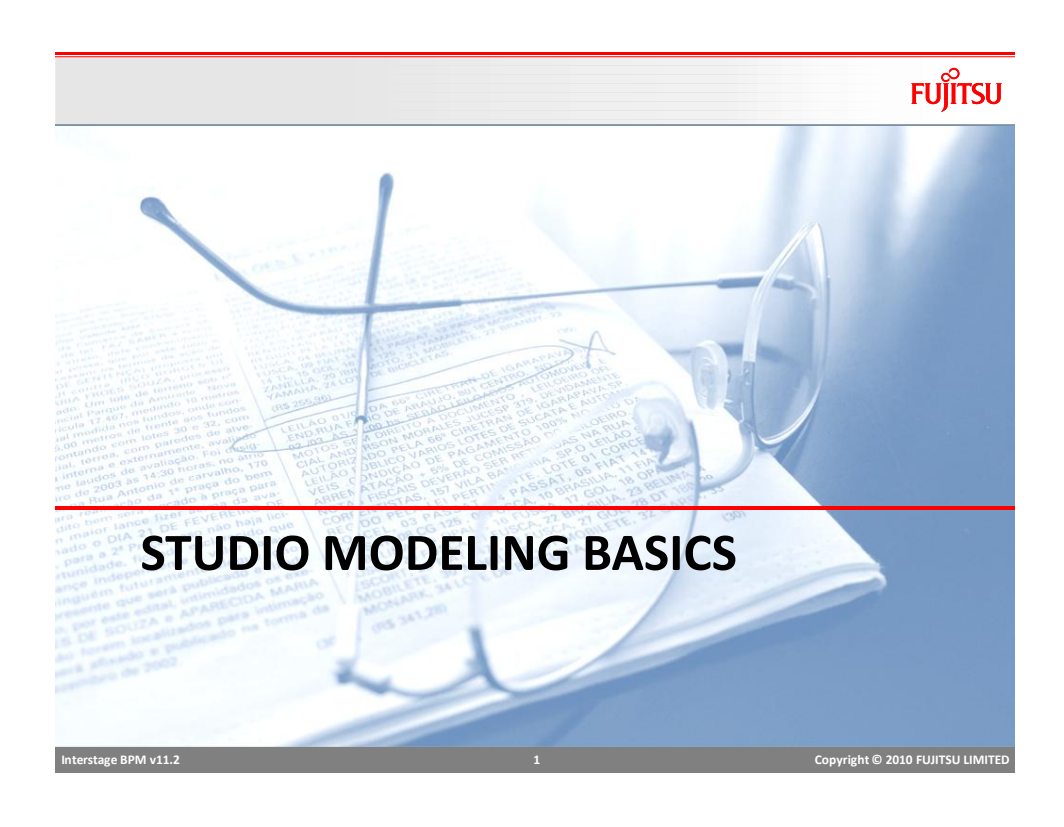

### Process Designer

#### $\overline{L}$  $\overline{L}$  $\overline{L}$ En Interstage Business Process Manager Studio File Edit View Window Help Business User **2**<sup>9</sup> Powe **WYSIWYG Education Control** 8 LoanApprove.xpdl  $\overline{\mathbb{B}^{\frac{1}{2}}}$ TestPD 日 <mark>ピ</mark> BankLab<br>| 中 <del>ピ</del> Process Definitions 듸 B Swimlane **G** Group Forms  $\rightarrow$  web Role  $\mathsf{\mathsf{L}}$  Annotation  $\frac{dm}{dt}$ Activity1 **Overview**Start Application Classes Activity Simulation  $\Box$  Acti Calendar Route **Properties** Resources **E** Rules<br>E Documents AND iew Properties &  $\overline{\blacksquare}$ **Outline**  $\overline{\phantom{a}}$ 图 Process Definition General  $\frac{1}{\sqrt{2\pi}}$ € User Defined Attributes /BankLab/TestPD Due Date Name<sup>46</sup>: TestPD Timers **Coutline** 23 Action Set Description: E **R**<sup>1</sup> TestPD Exception Handling Priority\*:  $\boxed{8}$ Triggers  $\Box$  Use the same subprocess definition version  $\left| \cdot \right|$ ۰Γ Writable  **Interstage BPM v11.2 2 Copyright © 2010 FUJITSU LIMITED**

### User Perspectives

## **Fujitsu**

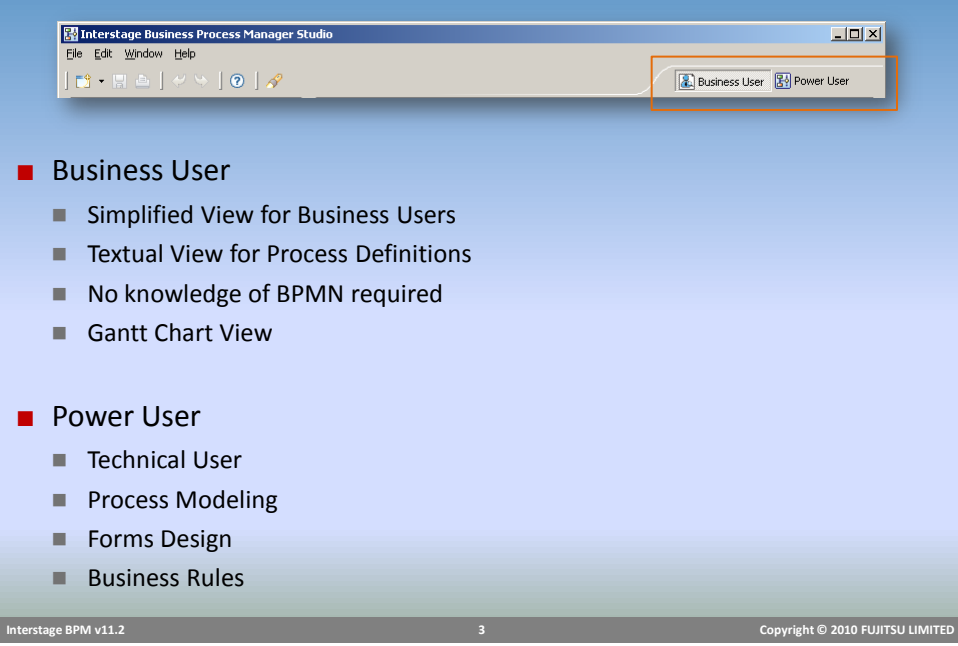

### Business User Perspective

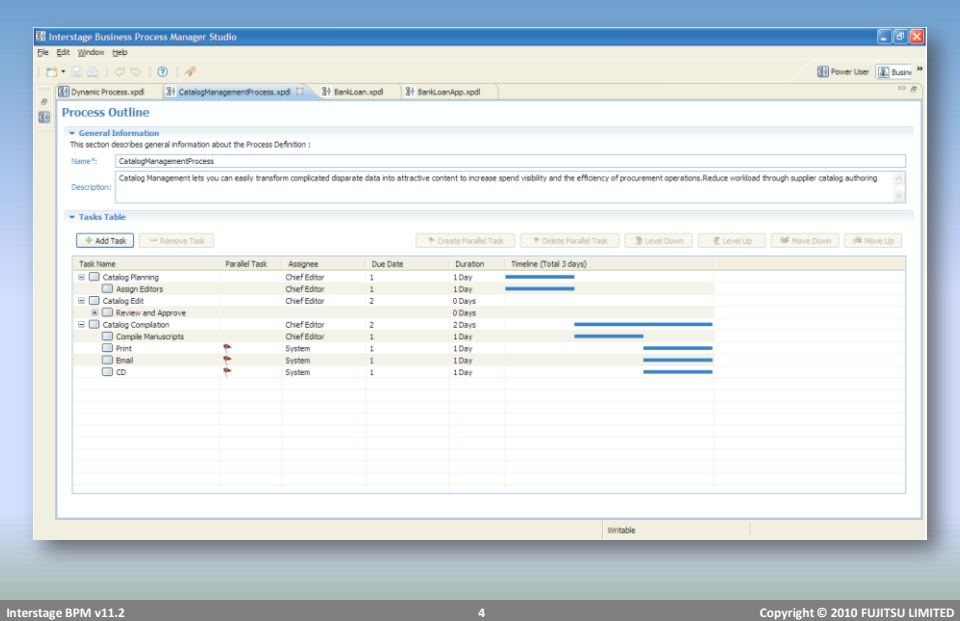

### Process Outline Editor

#### ■ Process Outline

- Name required (no spaces)
- **Description**
- One or more Tasks

#### ■ Task

- Name
- Assignee (Role)
- Due Date
- Duration Days
- **Execution Method** 
	- Sequential
	- Parallel

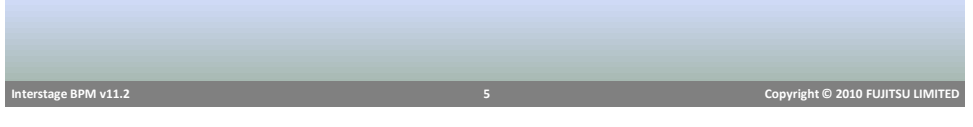

### Process Outline Editor

- Tasks created in this view represent activities/nodes in the process.
- Editor options include:
	- Add or Remove a task;
	- Create or Delete parallel tasks;
	- Make a task a subtask or a subtask a task; and
	- Change the order of tasks.
- Process Outline Editor example ...

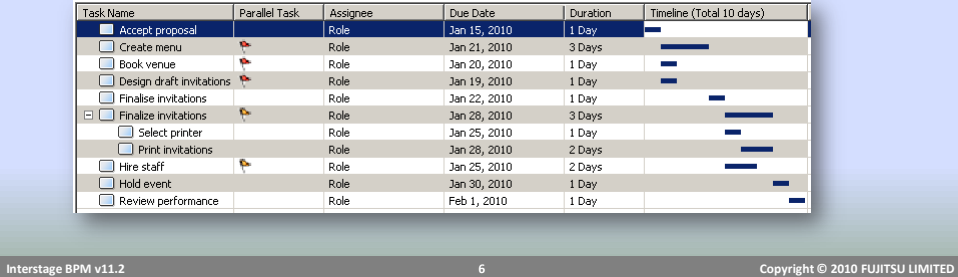

### **FUJITSU**

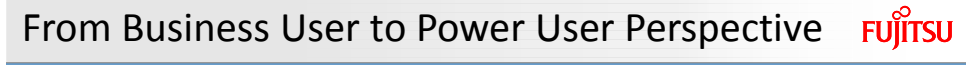

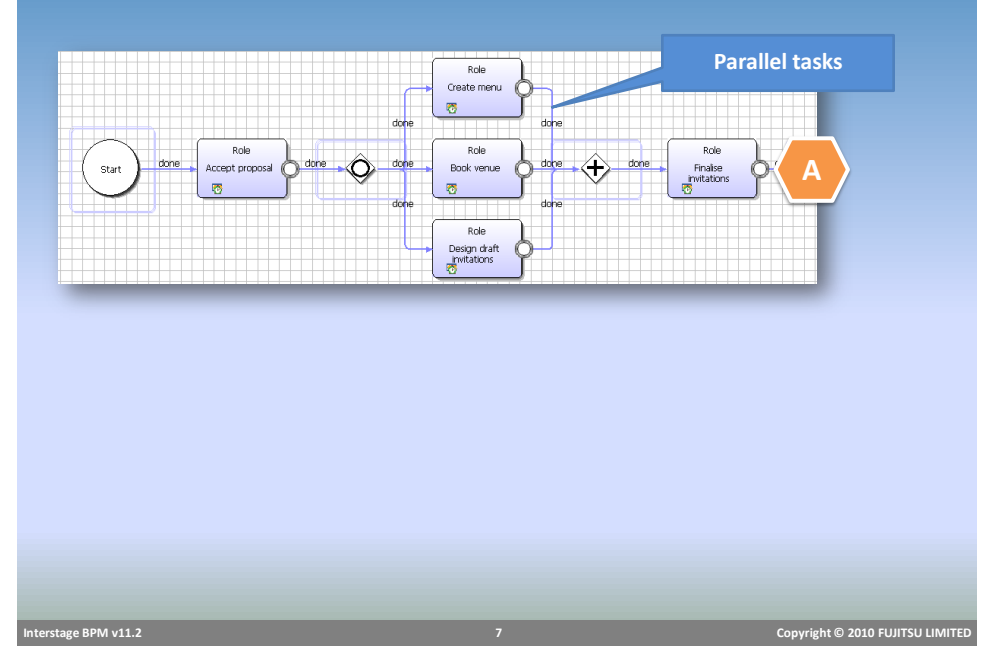

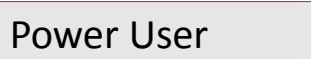

- Process Modeling for Analysts and Developers
- Based on BPMN specification
- Add due dates, timers, actions
- Create Business Rules
- Create Forms

#### Power User Perspective

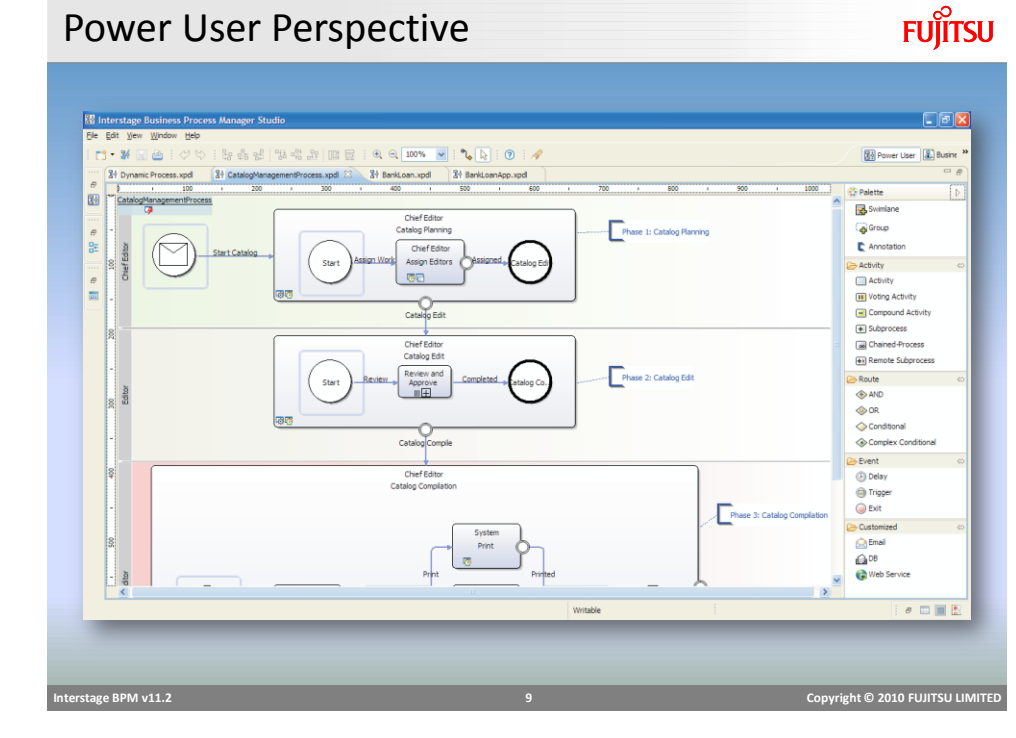

#### Studio Node Palette ■ Process Definitions can be created and edited in either  $\mathbb{C}$  Palette the IBPM Studio or IBPM Console. Swimlane **G** Group  $\mathsf{\mathsf{L}}$  Annotation  $\frac{1}{2}$  Activity ■ There are basic and advance nodes available to create  $\Box$  Activity **III** Voting Activity processes by drag-n-drop. Compound<br>Activity E Subprocess Chained-Process Remote<br>Subprocess ■ Both IBPM Studio and IBPM Console use the same Route BPMN node palette. $\Leftrightarrow$  AND **OOR** Conditional Complex<br>Conditional  $\rightarrow$  Event **Delay** <sup>t</sup> Trigger  $\bigcirc$  Exit > Customized  $\bigotimes$  Email **GDB** Web Service

**FUJITSU** 

 $\,$   $\,$ 

 **Interstage BPM v11.2 10 Copyright © 2010 FUJITSU LIMITED** 

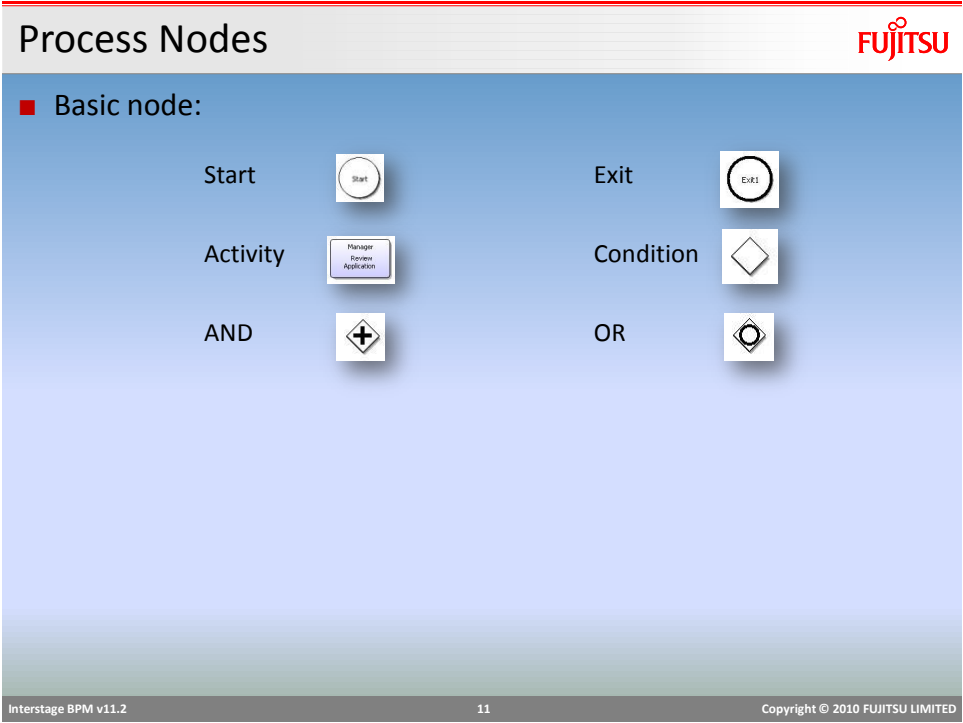

## **FUJITSU** Start Node ■ Purpose: **n** marks the beginning of a workflow process. every process must have one and only one Start Node. ■ Activated by: a process instance being started. ■ Behavior: **P** produces an event on each outgoing arrow Start  **Interstage BPM v11.2 12 Copyright © 2010 FUJITSU LIMITED**

### Exit Node

**FUJITSU** 

■ Purpose: ■ marks the end of a workflow process every process has at least one Exit Node ■ Activated by: an event on any incoming arrow Exit1 ■ Behavior: sends the process into the completed state  $\blacksquare$  the first exit node execution completes the process flow  **Interstage BPM v11.2 13 Copyright © 2010 FUJITSU LIMITED** 

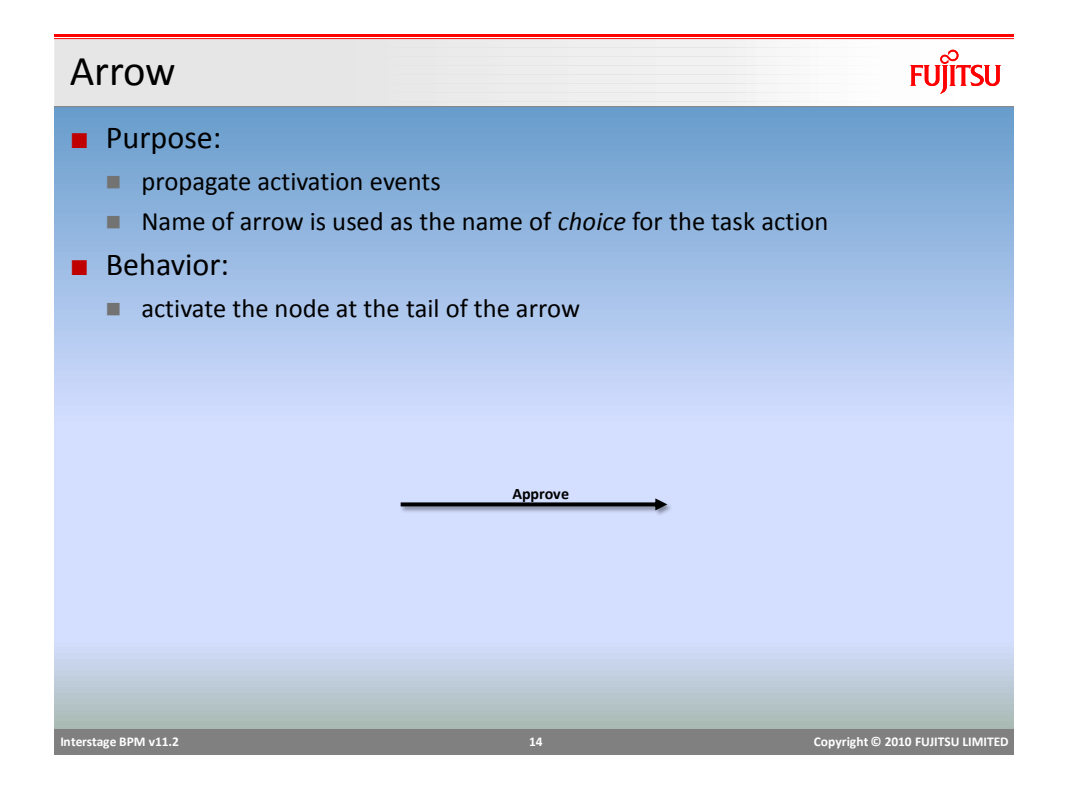

#### Activity Node

- Purpose:
	- $\blacksquare$  represents an activity requiring user interaction
- Activated by:
	- an event on any incoming arrow
- Role resolution:
	- using the directory service a list of assignees are identified
	- each assignee has a work item added to their worklist

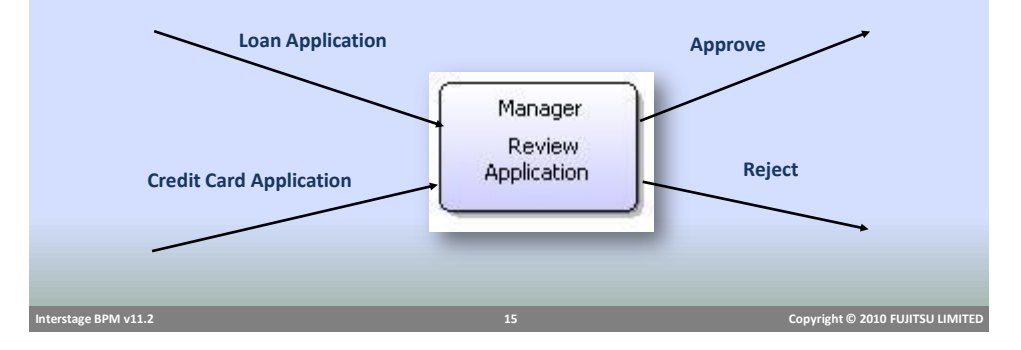

### Conditional Node

### **FUJITSU**

**FUJITSU** 

- Purpose:
	- Route process to alternate path based on business conditions
- Activated by:
	- an event on any incoming arrow
- Behavior:

Check Value Approved Approval Required

- compares the value of the specified Process Attribute against conditions specified for the outgoing arrows
- **Peroduces an event on the outgoing arrow which satisfies the condition**

### Conditional Node Example

### **FUJITSU**

![](_page_8_Figure_2.jpeg)

# **FUJITSU** OR Node ■ Purpose: Update Account **Split process into parallel path** ■ Activated by: **a** an event on **any incoming** arrow ■ Behavior: Issue Card produces an event **on each outgoing** arrow

### AND Node

- Purpose:
	- ighthropology join multiple parallel process flows
- Activated by:
	- an event on any incoming arrow
- Behavior:
	- waits for an event on each incoming arrow
	- **Part on Exercise 1** produces an event on each outgoing arrow

![](_page_9_Figure_9.jpeg)

![](_page_9_Picture_90.jpeg)

![](_page_9_Figure_11.jpeg)

#### Delay Node

### **FUJITSU**

■ Purpose: **Makes the process to pause and re-start at a later time** ■ Activated by: Ø an event on any incoming arrow ■ Behavior: ■ waits for specified amount of time (delay time can be defined in node property) produces an event on each outgoing arrow  **Interstage BPM v11.2 21 Copyright © 2010 FUJITSU LIMITED** 

User Defined Attributes (UDA)

**FUJITSU** 

- Data used by a Business Process Definition is defined using User Defined Attributes (UDA)
- UDA has a name, data type and optional default value
- Interstage BPM uses the following types
	- **STRING,**
	- **FLOAT,**
	- **INTEGER,**
	- **LONG**,
	- **BOOLEAN,**
	- DATE,
	- **BIGDECIMAL**
	- **XML**

 **Interstage BPM v11.2 22 Copyright © 2010 FUJITSU LIMITED** 

![](_page_11_Picture_0.jpeg)